PROVINCIA AUTONOMA DI BOLZANO - ALTO ADIGE **Landesinstitut für Statistik (ASTAT) Istituto provinciale di statistica (ASTAT)**

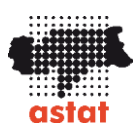

# **ERHEBUNG DER WEITERBILDUNGS-VERANSTALTUNGEN - 2023**

## ANLEITUNGEN ZUM AUSFÜLLEN DES ONLINE-FRAGEBOGENS

### **1. Klicken Sie auf den Link des Fragebogens und es erscheint untenstehendes Bild.**

AUTONOME PROVINZ BOZEN - SÜDTIROL

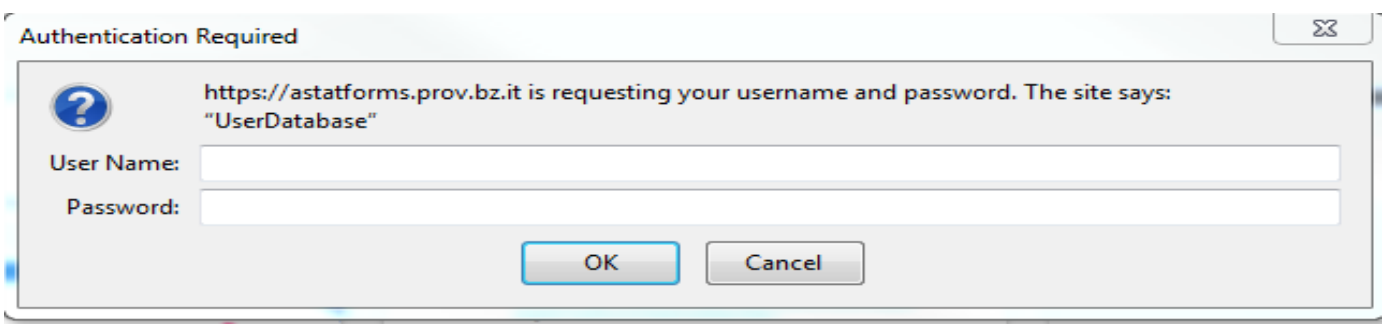

#### **2. Geben Sie User Name und Passwort ein, die Ihnen mit dem Informationsschreiben des Astat mitgeteilt wurden.**

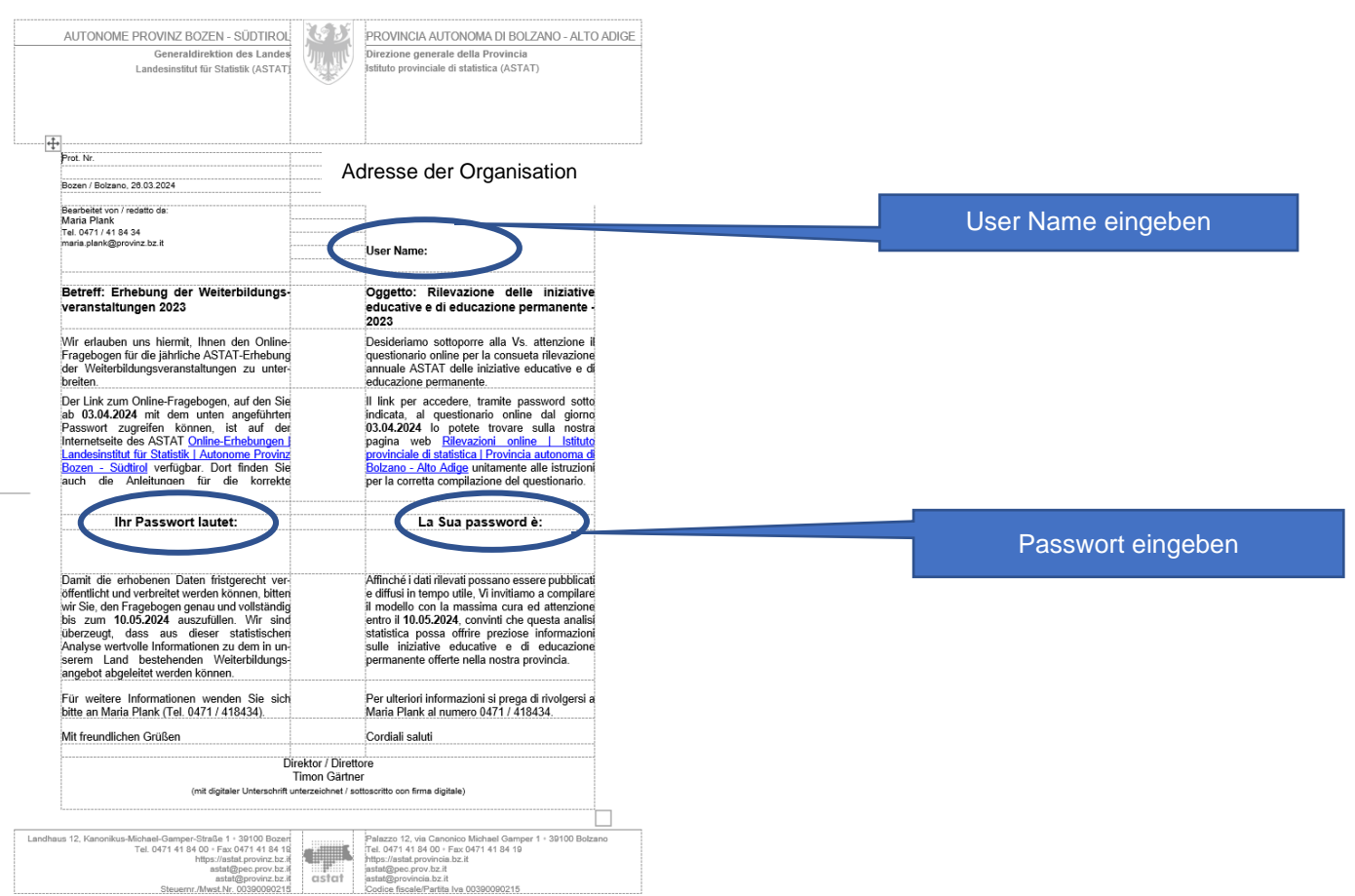

#### 3. Klicken Sie auf "+ Neu", um mit dem Ausfüllen des Fragebogens zu beginnen.

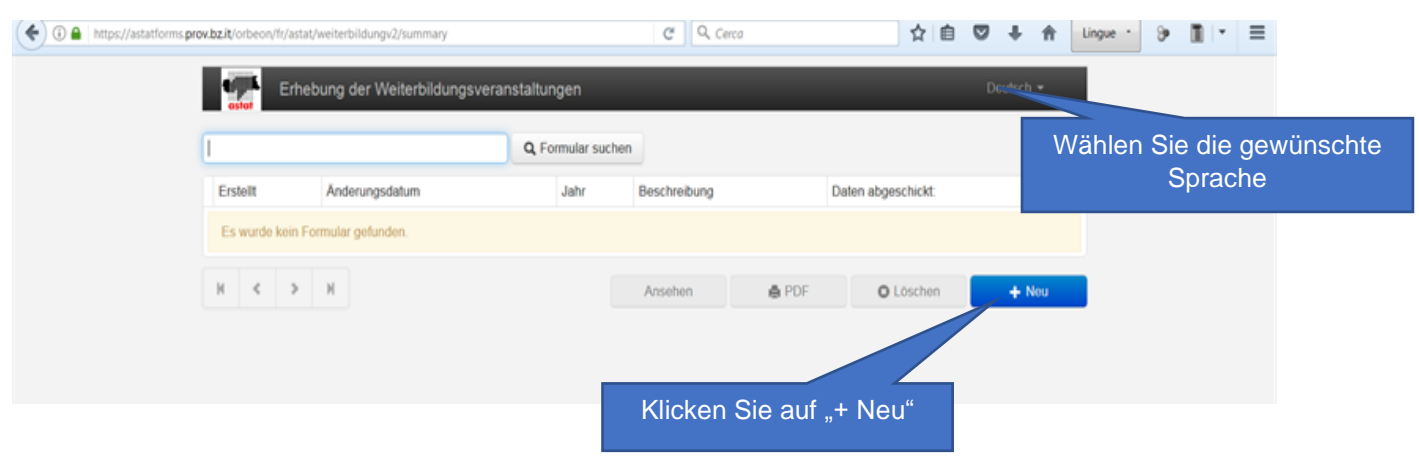

#### **4. Nun ist es möglich, die Daten in den Fragebogen einzugeben.**

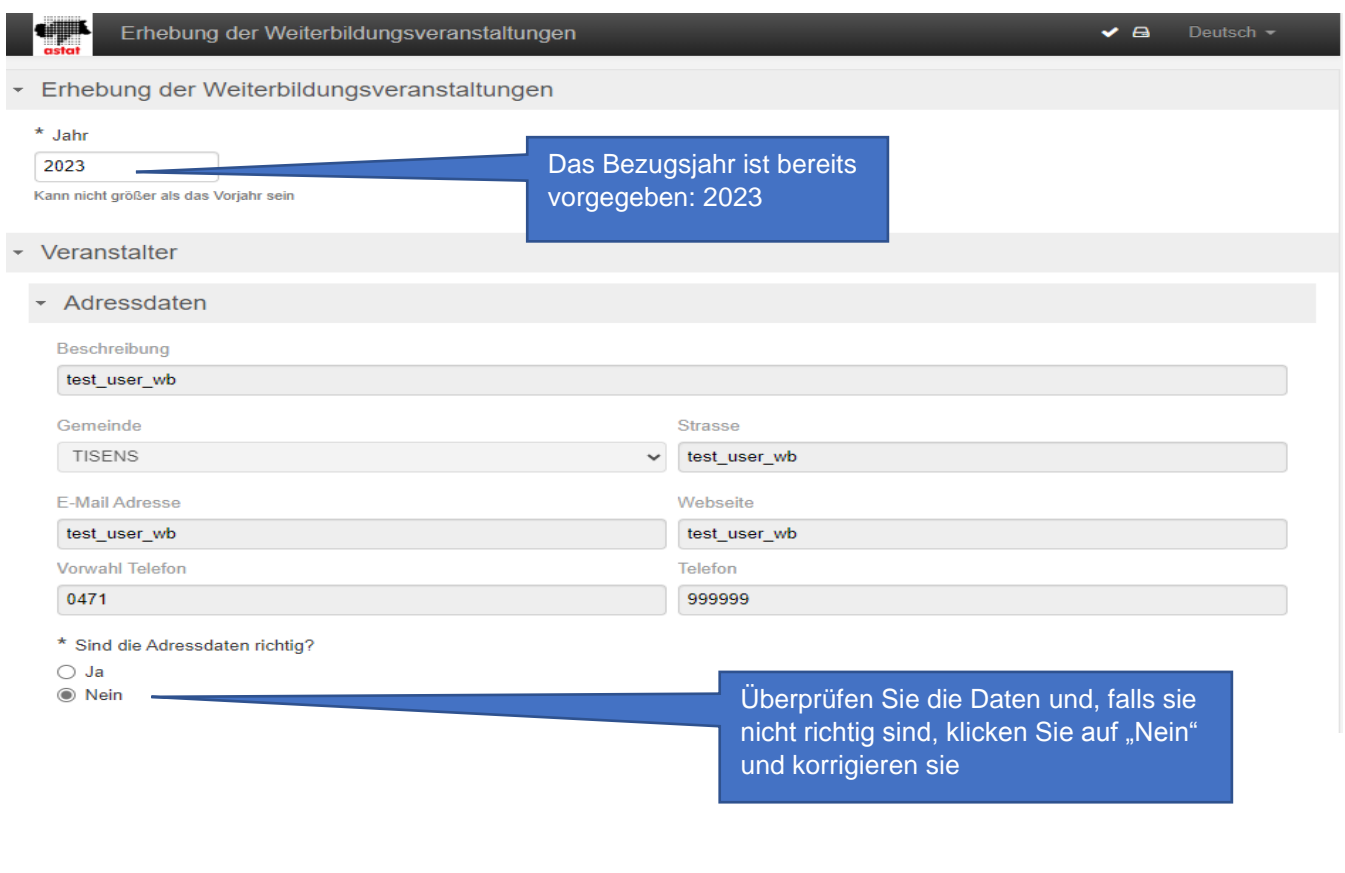

#### $\sim$  0. Kurse

Hat Ihre Einrichtung im Jahr 2023 Kurse organisiert/abgehalten?

 $\bigcirc$  Ja ◎ Nein

Klicken Sie auf "Nein", wenn im Jahr 2023 keine Kurse organisiert/abgehalten wurden. Der Fragebogen endet hier, und es wird auf die Taste "AN ASTAT" geklickt.

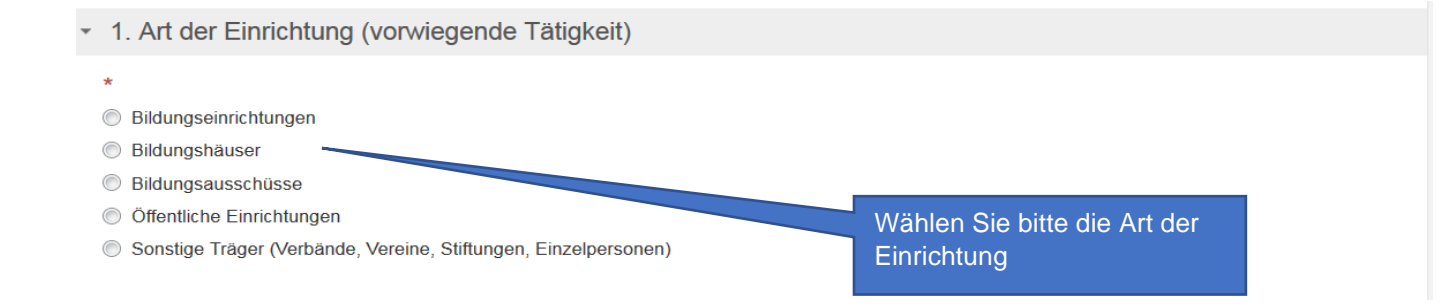

#### **5. Geben Sie die Daten nach Themenbereich des Kurses ein.**

- 2. Kurse, Unterrichtsstunden und Teilnehmer/innen nach Themenbereichen

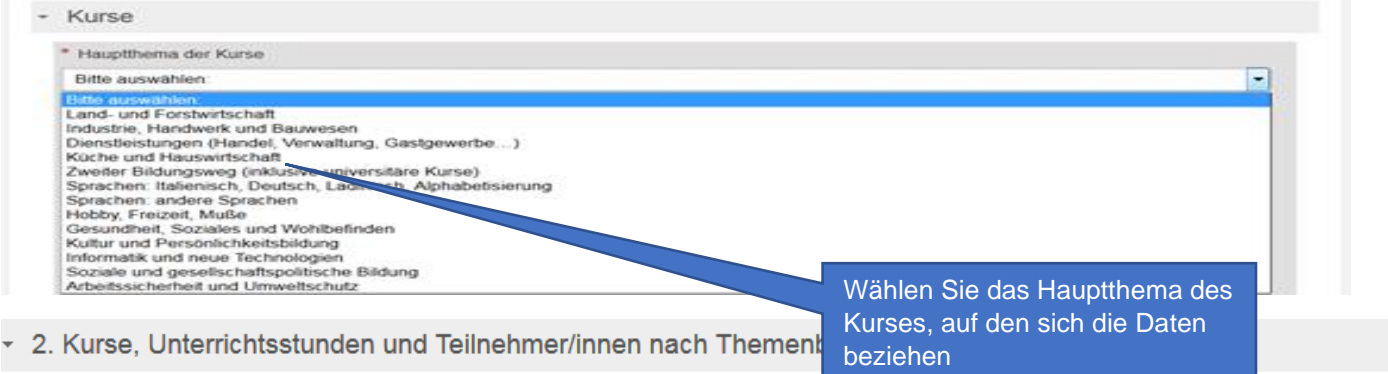

#### Kurse  $\overline{\phantom{a}}$

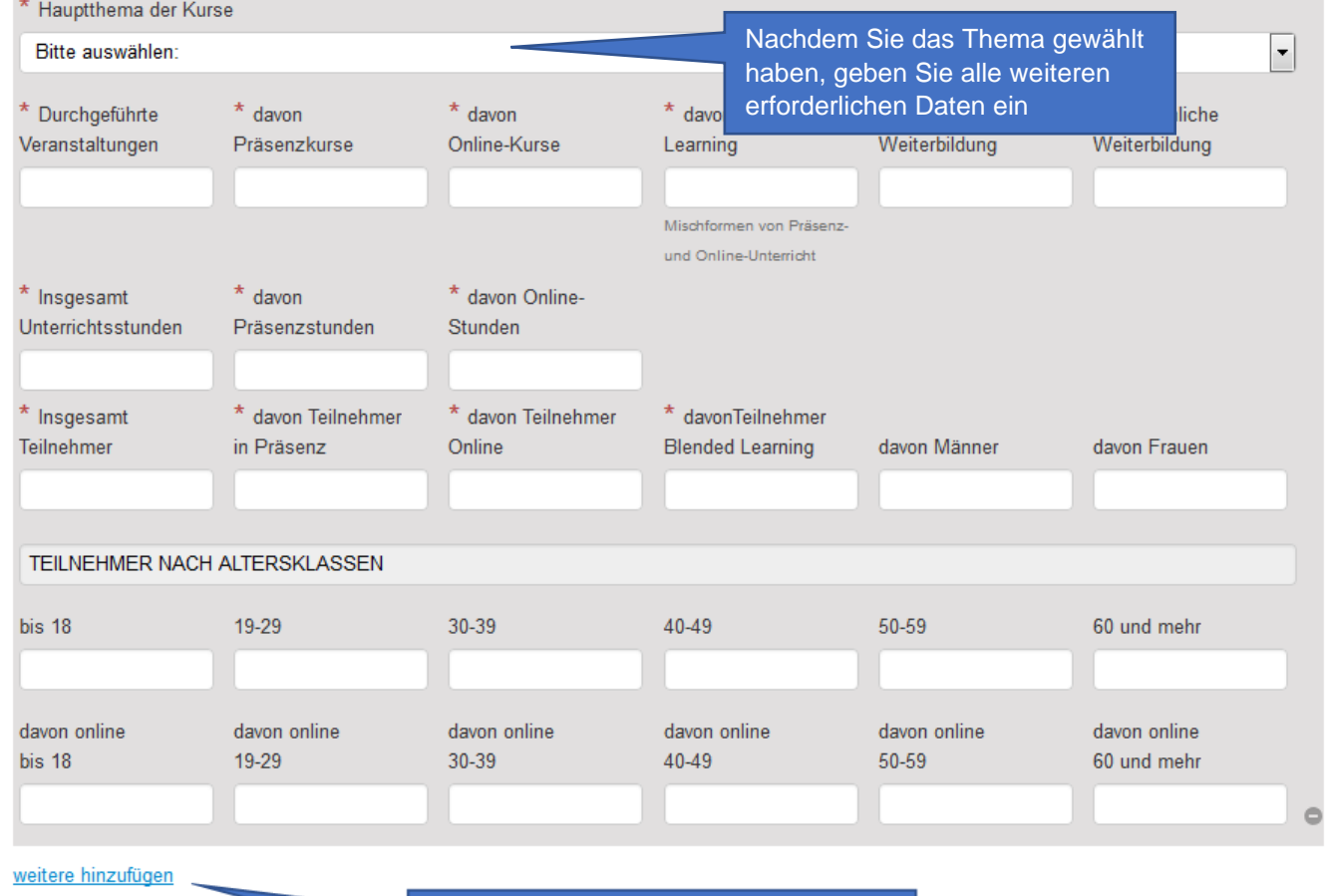

Klicken Sie auf "weitere hinzufügen", um ein weiteres Thema zu wählen, um entsprechenden Daten einzugeben

#### ▼ 3. ACHTUNG: NUR FÜR PRÄSENZKURSE UND BLENDED LEARNING - Kurse, Teilnehmer/innen und

#### Unterrichtsstunden nach Gemeinde

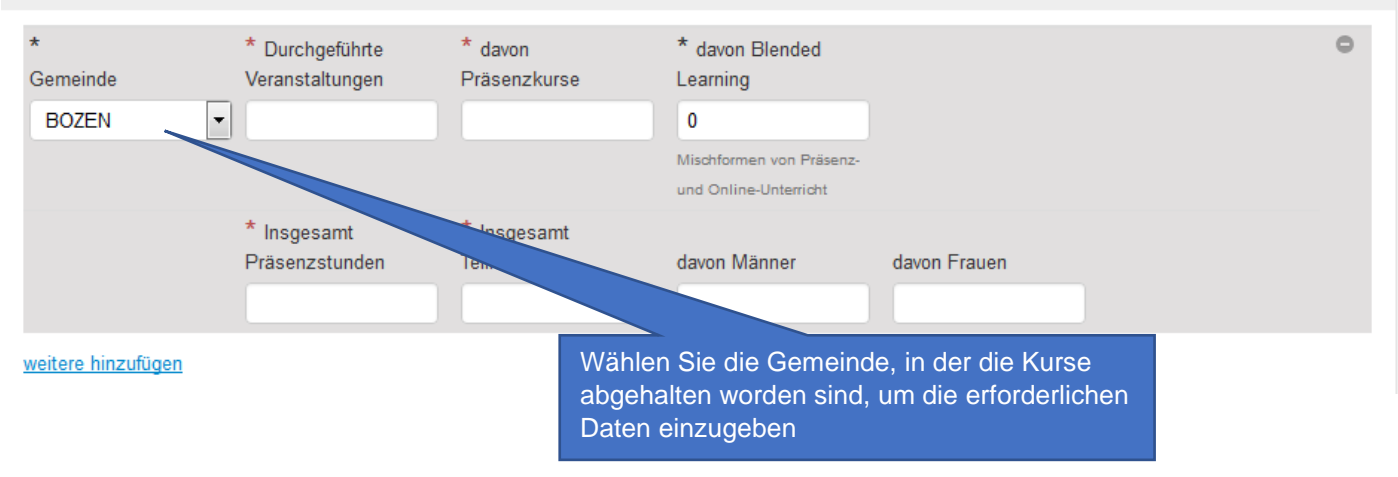

#### 3. ACHTUNG: NUR FÜR PRÄSENZKURSE UND BLENDED LEARNING - Kurse, Teilnehmer/innen und

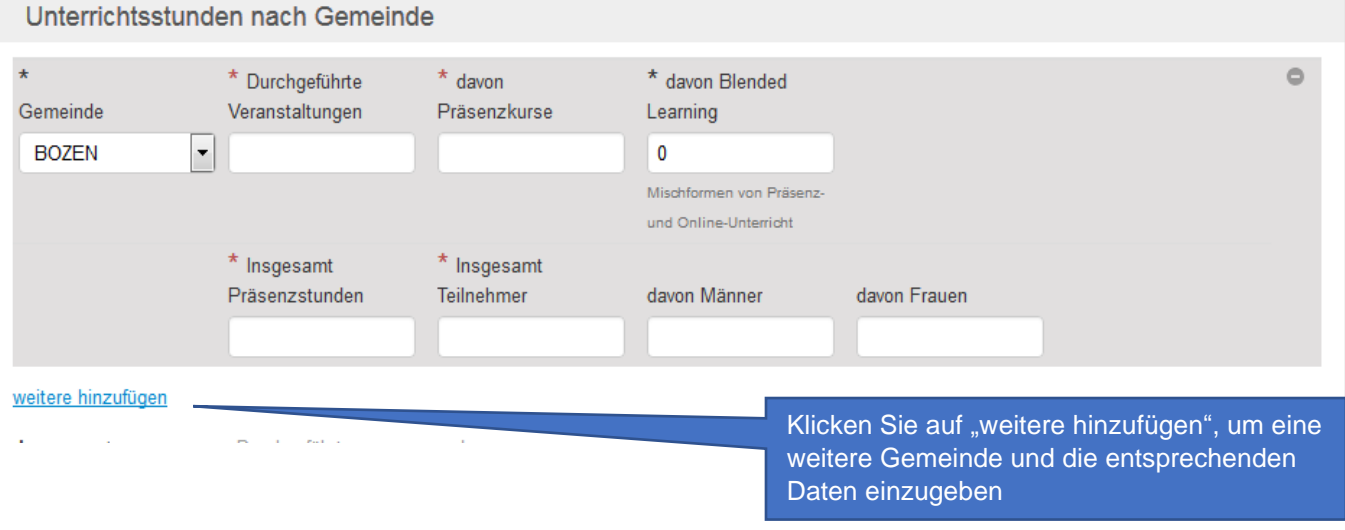

#### **6. Überprüfen Sie die eingegebenen Daten und verschicken Sie die endgültigen Daten.**

Sobald Sie die Daten nach Hauptthema des Kurses und Gemeinde eingegeben haben, klicken Sie auf "Validieren".

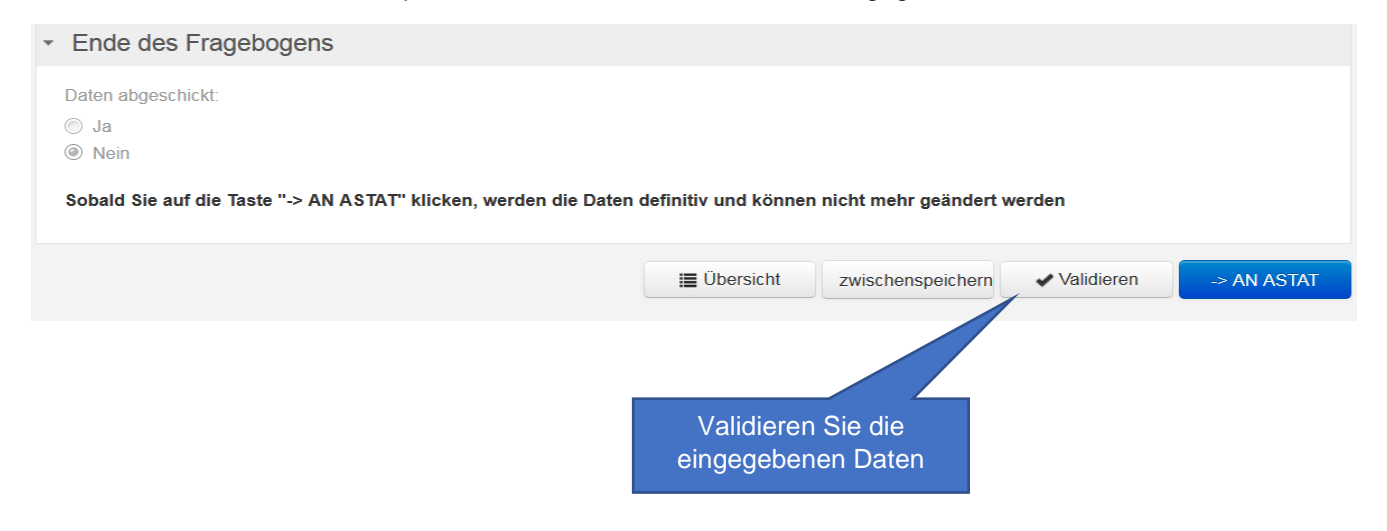

Wenn die Daten richtig sind und keine Fehler- bzw. Warningsmeldungen aufscheinen, klicken Sie auf "AN ASTAT"

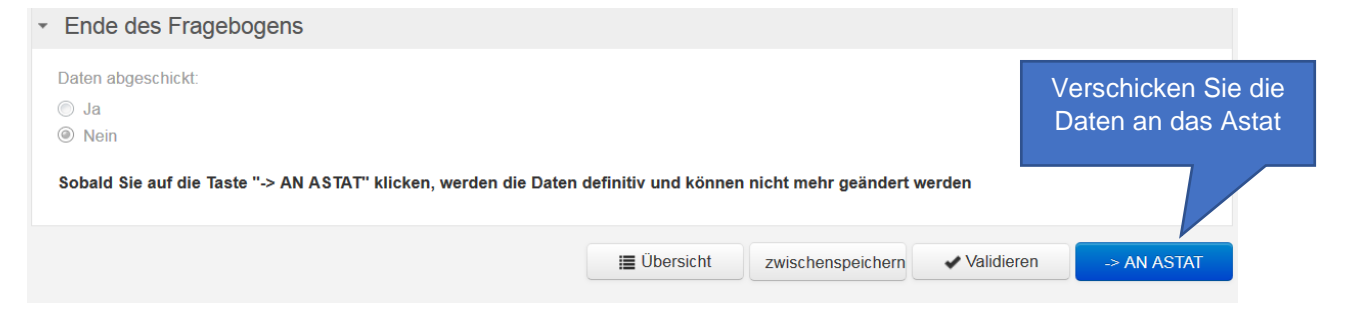

Wenn hingegen Fehler- bzw. Warningsmeldungen aufscheinen, müssen die nicht richtigen Daten überprüft und die Fehler korrigiert werden, bevor die Daten endgültig an das Astat verschickt werden können.

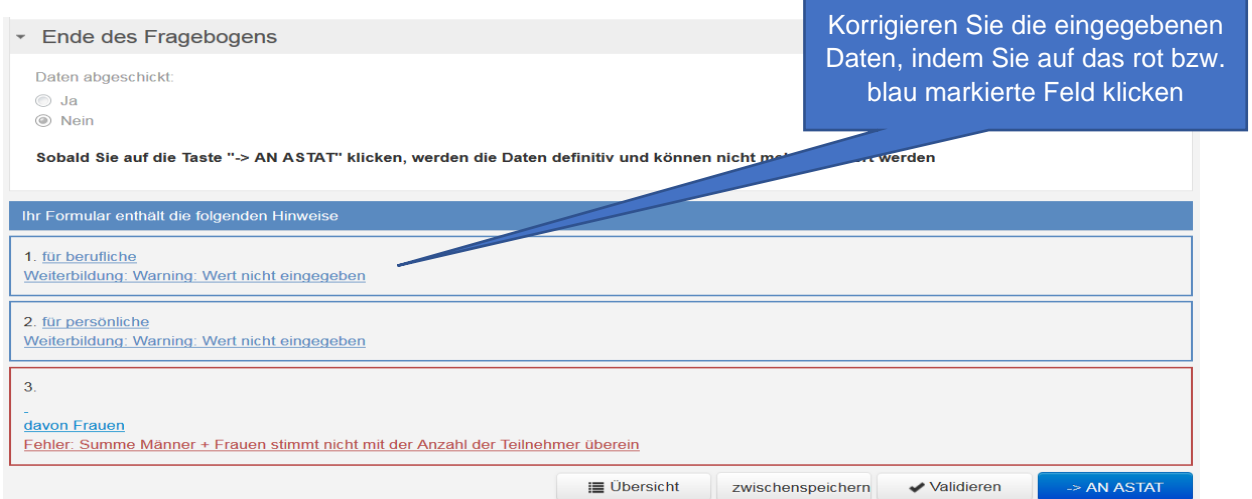

Sobald Sie die Daten an das Astat verschickt haben, können Sie eine Kopie des ausgefüllten Fragebogens (pdf Format) herunterladen bzw. ausdrucken.

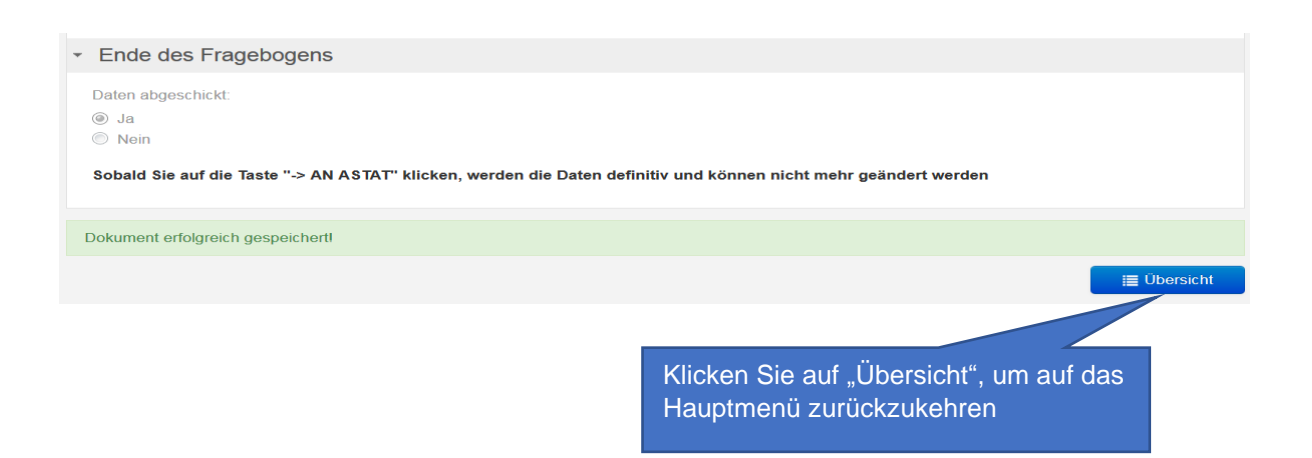

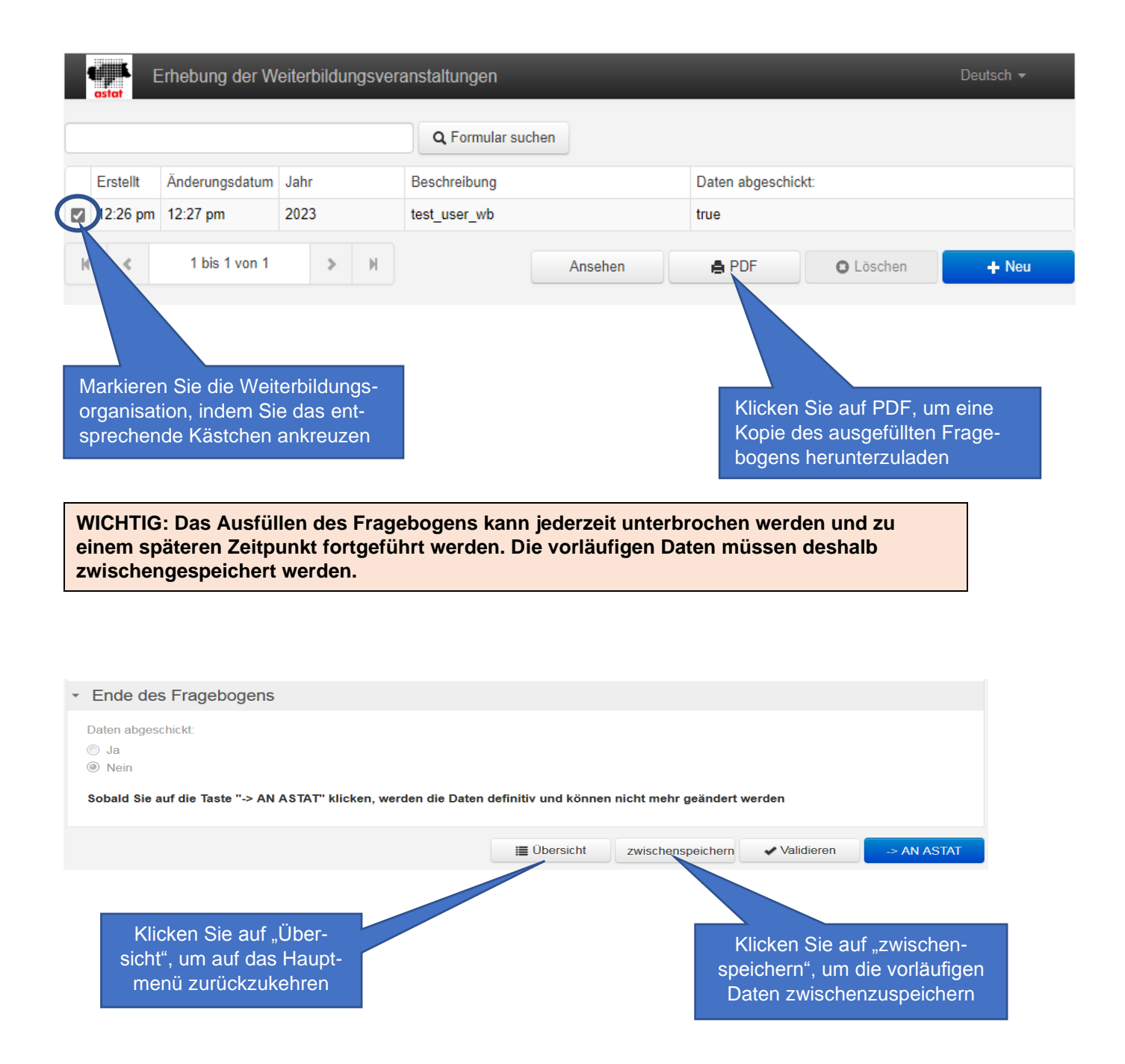